# **VistARad Shortcut Keys**

Keyboard shortcuts that can be used with VistARad are described below. Each set of shortcuts is grouped by function and/or workflow. For detailed information about operations associated with these shortcuts, see the *VistARad User Guide*.

#### **General Shortcuts**

General keyboard shortcuts can be used regardless of which window is active.

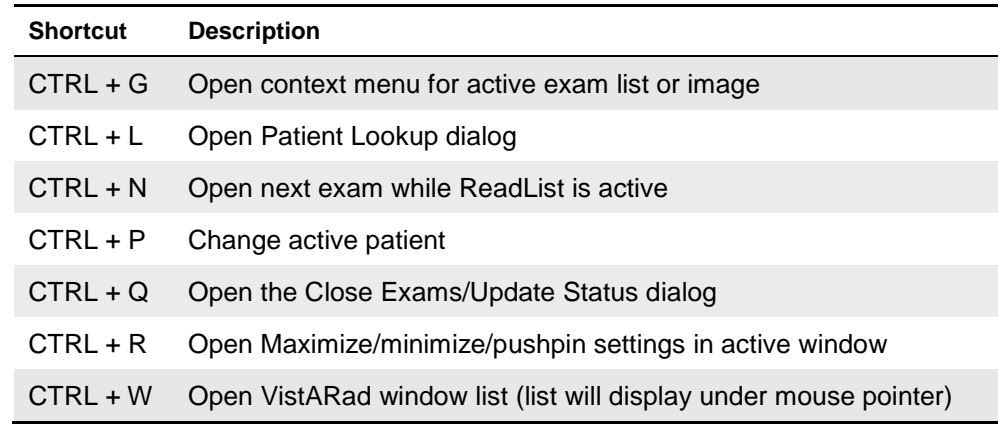

### **Manager Window Shortcuts**

The following keyboard shortcuts can be used in the Manager window.

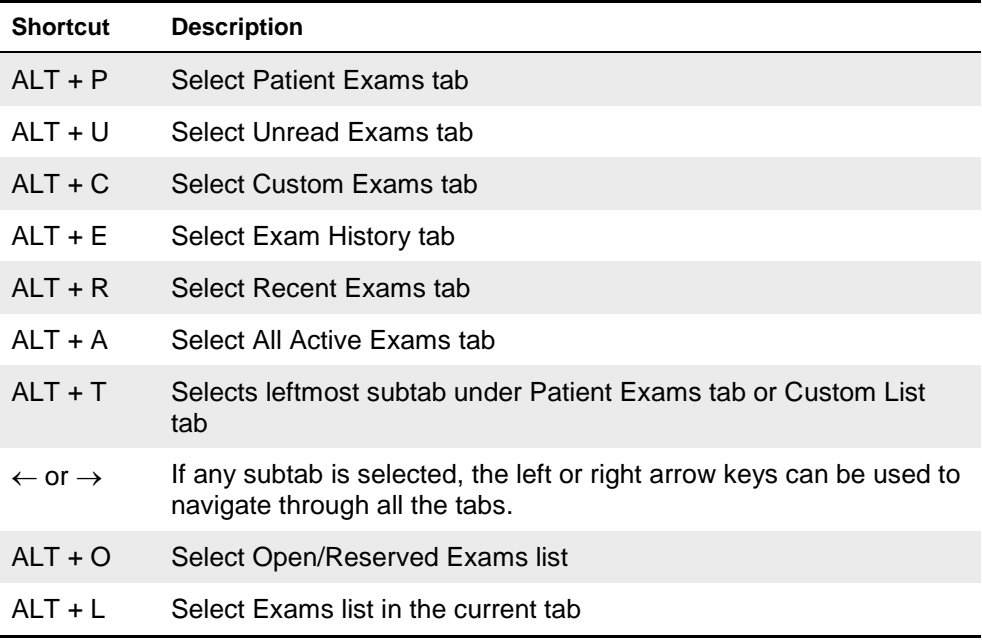

#### **Dictation Dialog Shortcuts**

The following keyboard shortcuts can be used in the Dictation dialog.

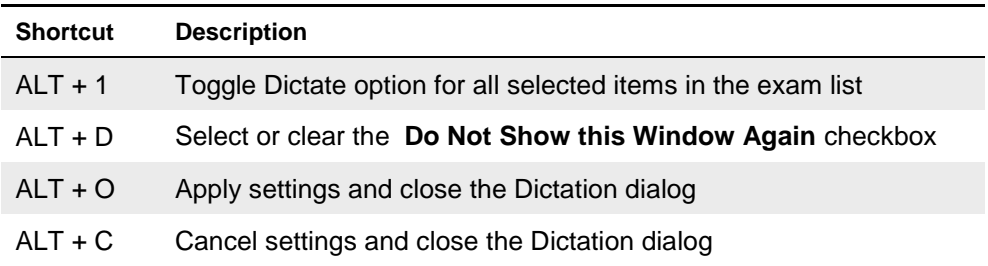

#### **Exam Navigation Shortcuts**

Exam navigation keyboard shortcuts can be used in the windows noted below.

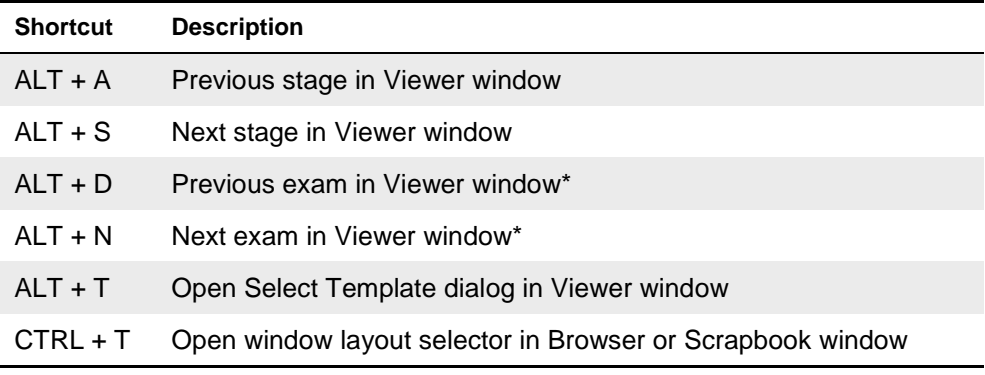

\* If hidden exams are present. The **Exam** button in the upper right corner of the Viewer window will indicate if there are hidden exams.

#### **Viewport Navigation Shortcuts\***

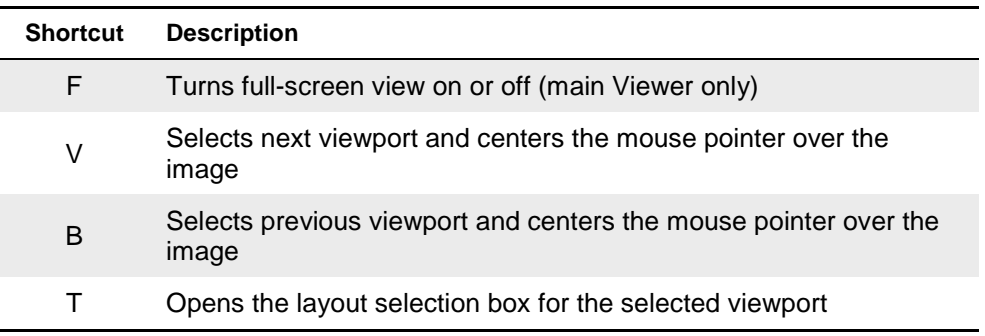

\* To enable these shortcuts, choose **View | Settings | Mouse/Shortcuts** and select the **Enable viewport navigation shortcut keys** checkbox.

#### **Image Adjustment Shortcuts\***

To use these shortcuts, turn on the Window/level, Scale, or Sharpen tool by clicking  $\mathbb{A}$ ,  $\mathcal{D}$ , or in the toolbar, or by right-clicking an image and choosing the appropriate menu option. Then use one of the shortcuts noted below.

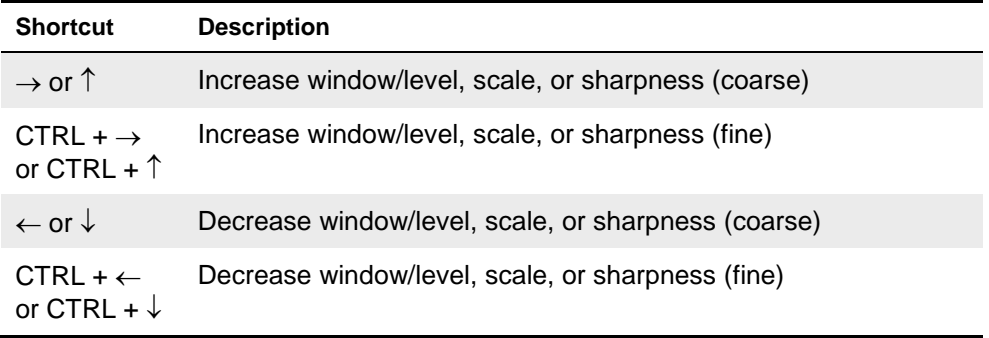

\* To enable these shortcuts, choose **View | Settings | Mouse/Shortcuts** and select the **Enable arrow keys for image adjustments** checkbox.

#### **Close/Update Dialog Shortcuts**

The following keyboard shortcuts can be used in the Close Exams/Update Status dialog.

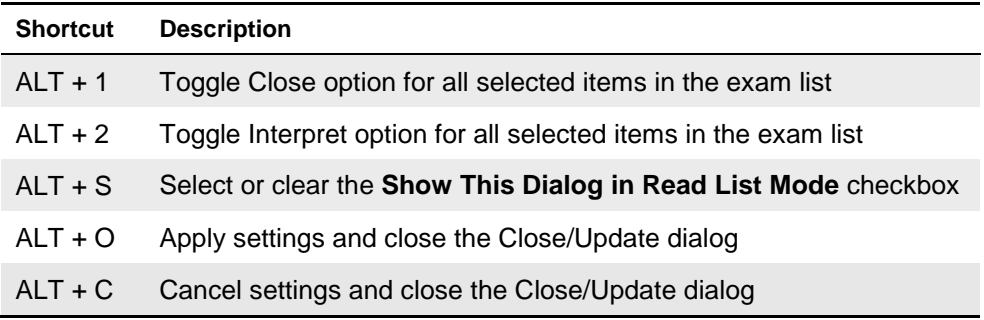

#### **Route Exams Window Shortcuts**

The following keyboard shortcuts can be used in the Route Exams window.

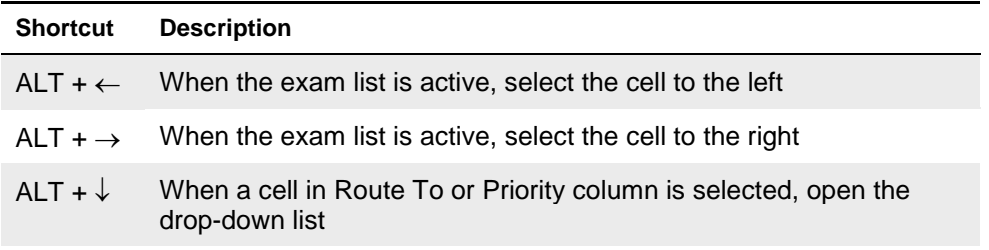

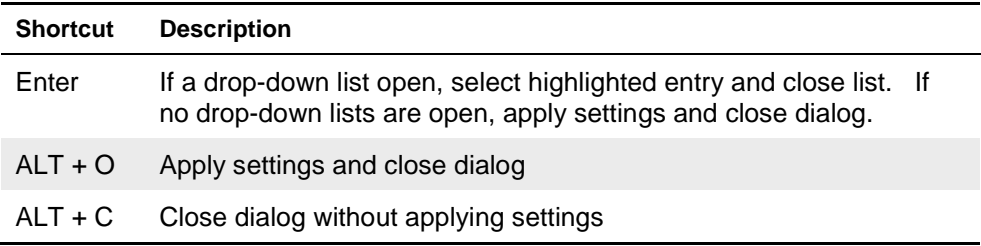

### **VistARad Settings Dialog Shortcuts**

The following keyboard shortcuts can be used in the VistARad Settings dialog.

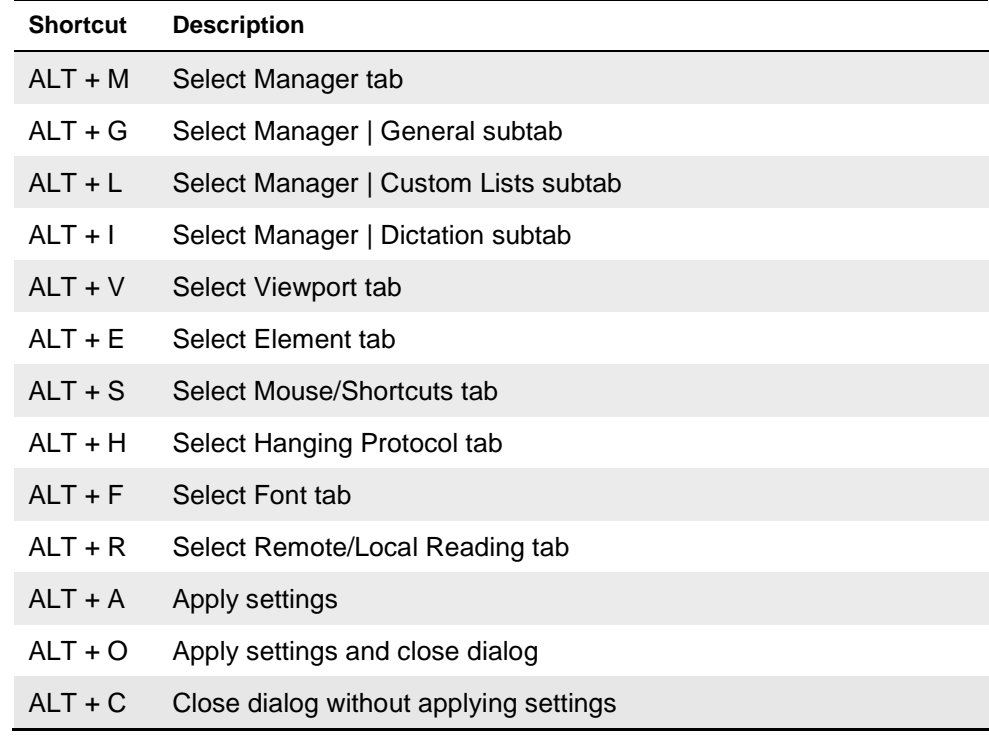

### **Template Designer Shortcuts**

The keyboard shortcuts listed below can be used in the Template Designer.

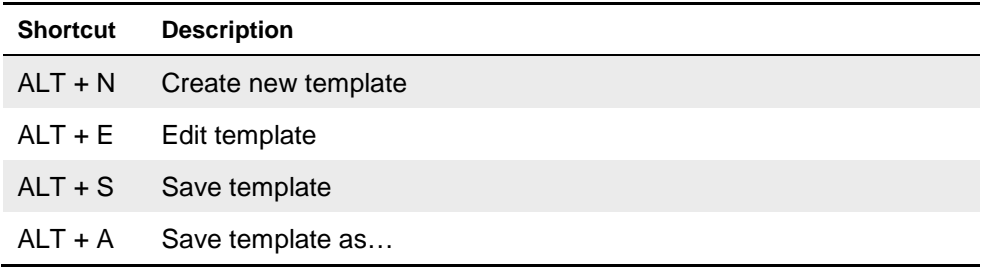

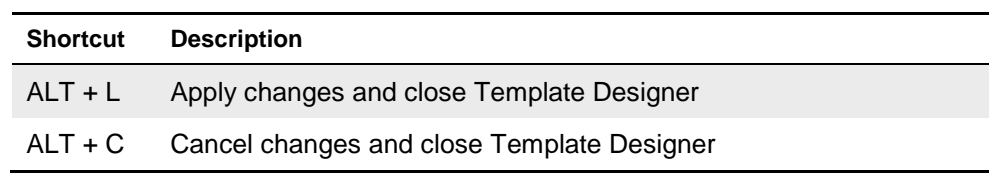

## **Define Hanging Protocol Dialog Shortcuts**

The keyboard shortcuts listed below can be used in the Define Hanging Protocol dialog.

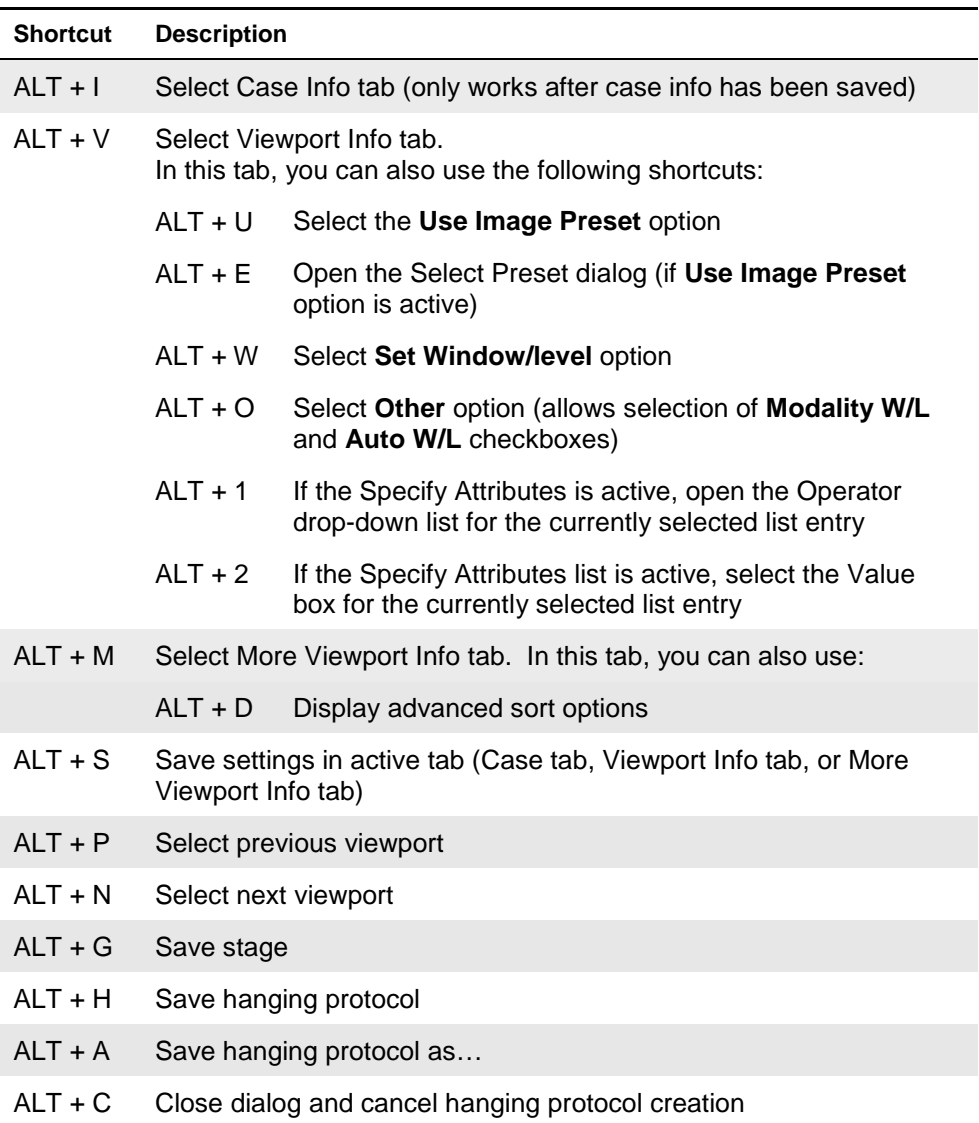